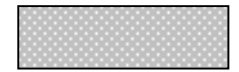

(CMS)

nori2@cns.toyama-u.ac.jp

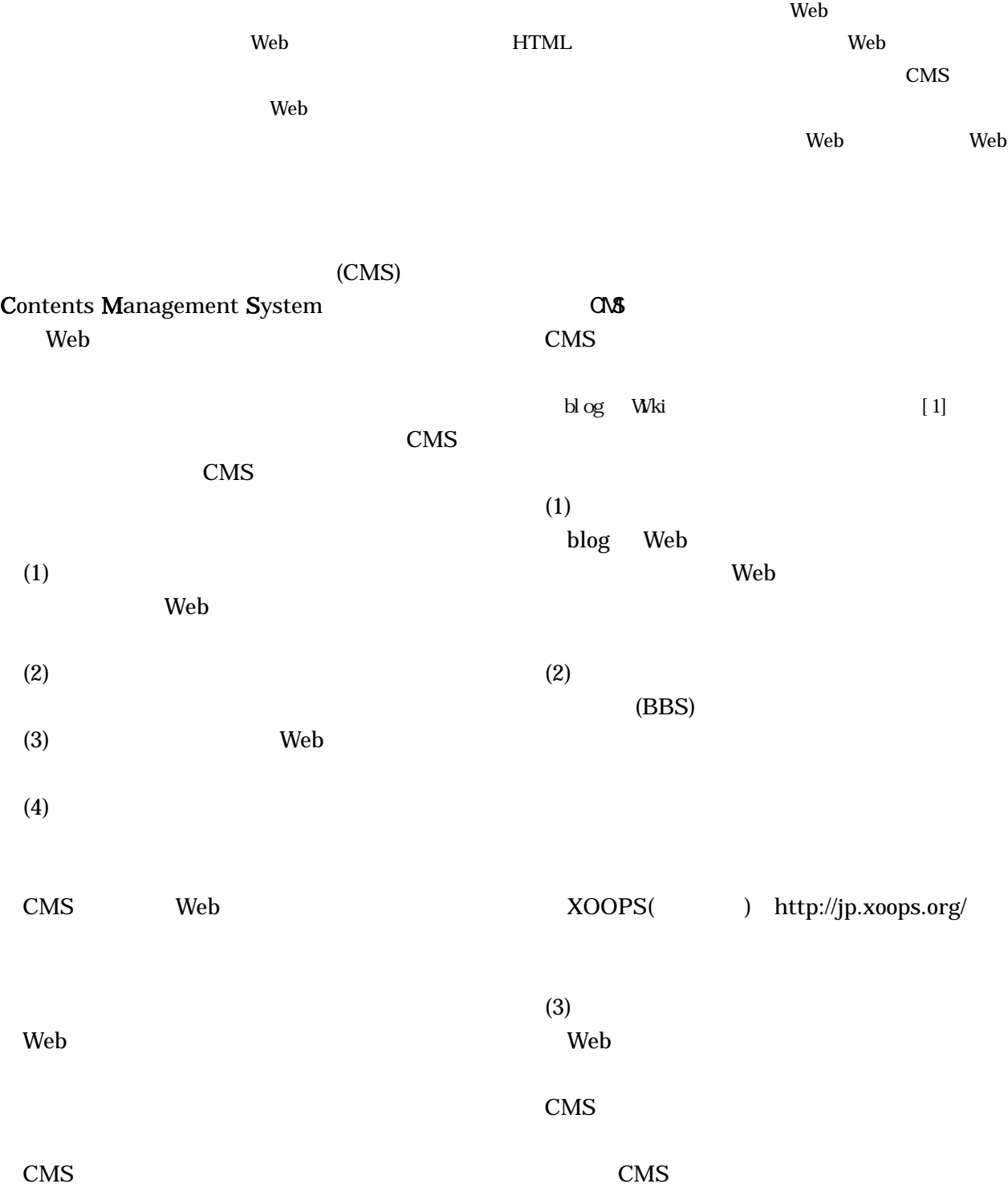

代表的なものとして、Zope(ゾープ)があります。 http://zope.jp/

(4) コラボレーション系

ページを複数のメンバーで編集できるもの で Wiki が代表的なものです。誰でもページが編 集できるというコンセプトからコラボレーショ ン系 CMS に Wiki と名の付くものが数多くあり ます。 このシステムは、複数のメンバーでアイ ディアをまとめたり、マニュアルをまとめたりす る共同作業に適しています。

# 3 最近の傾向

これまで、CMS と言われる製品が数多く存在 しましたが、安くても 100 万円以上と高価で利用 は一部のサイトでしか行われていませんでした。

昨年あたりから日本でも、話題になっている blog のシステムを使って、Web 製作を効率化す るCMSとして導入するケースが急速に増えてき ています。blog ツールであれば、Web デザイナ ーと Web 技術担当者、そしてコンテンツ編集者 の作業を非同期に進行することが可能です。また、 手間なく誰でもコンテンツの作成が行えます。 blog の重要な機能として RSS があります。RSS と は、Rich Site Summary の略です。これは、Web ページでのメタデータの標準形式の1つである XML 形式で記述されています。サイト名やニュ ースの見出し、本文の要約、更新時間などを小さ な XML ファイルとしてまとめたものです。blog タイプのサイトの多くが、このメタデータを公開 しています。

### 4 CMS の紹介

ここでは、CMS の利用例として、サーバサイド で導入するタイプのオープンソースの XOOPS と クライアントで利用するタイプの商用ソフトウ ェアの Macromedia Contribute について、簡単に 取り上げます。

## [1]XOOPS の利用

XOOPS は標準で複数のユーザを管理する機能 が搭載されており、ユーザ同士のコミュニケーシ ョンができるなど、カスタマイズ次第で本格的な コミュニティサイトの構築ができます。

機能拡張は、「モジュール」と呼ばれる追加コン テンツ(機能)管理機能を使って自由に登録でき ます。モジュールは、標準で組み込まれ「ニュー ス」モジュール以外にも「天気予報表示」や「投 票」など、コミュニティ運用に必要なモジュール が多数存在します。その中でも「フォーラム」モ ジュールは、単なる記事ベースのコメントだけで はなく、本格的な議論を提供する場を設置するこ とも可能です。モジュールの開発も難しくなく、 RSS フィールドやモジュールを追加できます。 このソフトウェアはサーバで動作する Web アプ リケーションであり、UNIX,Linux,MacOSX, Windows といった OS 以外に、導入には Web サー バ (Apache など)+スクリプト言語(PHP)+デー タベース(MySQL)が事前にインストールされてい ることが必要になります。ここでは、Windows 環 境で、簡単に導入できる「phpdev」というソフト ウェアをインストールすることで前提条件をク リアできます。 phpdev のダウンロードは、

http://www.firepages.com.au/から行うことがで きます。

XOOPS のインストール手順は、次のようになり ます。

・ダウンロード

XOOPS 日本公式サイトの「ダウンロード」より、

- ・コアパッケージ xoops-2.0.5.2.zip
- ・日本語ファイルパッケージ xoops-2.0.5-lang-ja-eucjp.zip をダウンロードします。
- ・圧縮展開

まず、取得したコアパッケージファイルを解凍 し、次に日本語パッケージを解凍し、html フォ ルダ下にコピーします。これをサーバの適当な場 所に置きます。ここでは、XPS フォルダとします。 ・データベースに関する設定

XOOPS ではデータベースを利用するので、インス トール前にデータベース名、データベース接続ユ ーザ、パスワードを設定します。

・インストール

(1)Web ブラウザで、ファイルをコピーした URL に

アクセスします。(http://localhost/XPS) (2)インストーラ画面が表示されるので、 Japanese を選択して[Next]をクリックします。 (3)画面に従って[次へ]をクリックします。途中 でファイルとフォルダのパーミッションを変更 するように表示されたら、指示に従い変更を行い ます。

(4)「データベースおよびパス・URL の設定」 ここでは、あらかじめ設定したデータベース名、 データベースユーザ名、パスワードを入力します。 (5)画面の指示に従い、[次へ]をクリックします。

「データベースをチェック」の画面で接続エラー が発生した場合は、データベースとの接続に失敗 しているので、問題を解決する必要があります。 (6)サイト管理者のユーザ名、ユーザパスワード、 メールアドレス入力画面ではインストール後に xoops にログインするためのアカウント情報を 入力します。

(7)テーブルが作成されたら、[次へ]をクリック します。

(8)インストール終了

「インストールされたサイトを見るには、ここ をクリックしてください」と表示され、"ここ" をクリックするとトップページが表示されます (図-1)。インストール後は何も設定されていない ので、サイト管理者のユーザ名とパスワードを入 力してログインし、「管理者メニュー」をクリッ クしてシステム管理画面を表示します。(図-2)

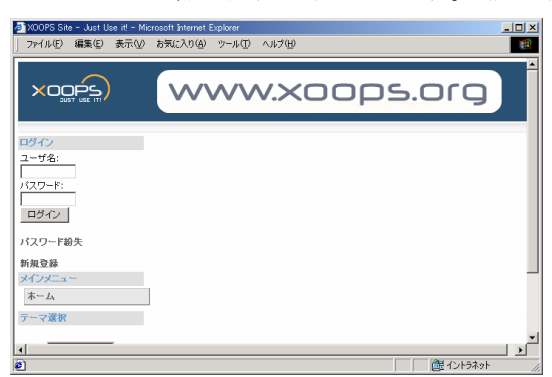

図-1 インストール後の初期画面

「ニュース」、「ダウンロード」といった各種 モジュールを組み込むには、モジュール管理画 面(図-3)から必要なモジュールを選択し、イン ストールを行うとシステムの中に組み込むこ

とができます。

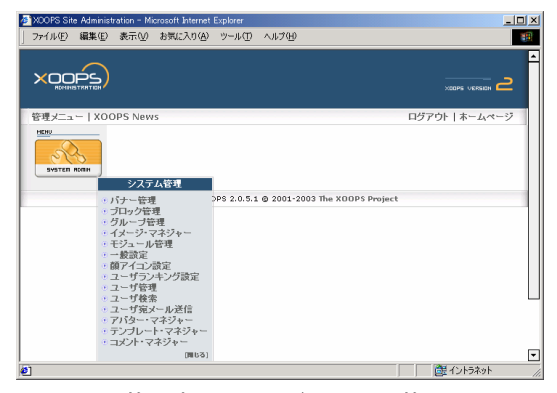

図-2 管理者メニュー/システム管理画面

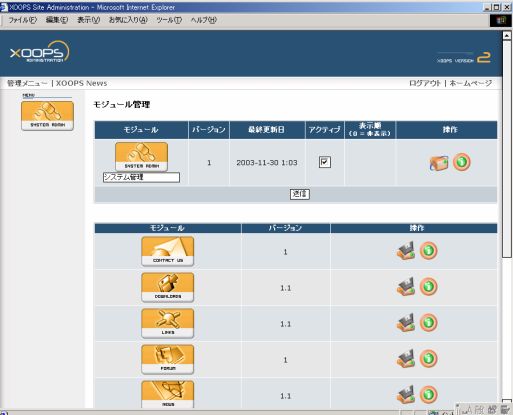

図-3 モジュール管理画面

コンテンツの配置管理は、図-4 の「ブロック 管理画面」から行います。ブロック配置は、表 示ブロックを 左、中央、右に分けて設定でき ます。また、その他の「バナー管理」、「グルー プ管理」、「ユーザ管理」等が標準で装備されて いますが、ここでは、説明を省略いたします。

| 200PS Site Administration - Microsoft Internet Explorer<br>ファイル(F) 編集(E) 表示(V) お気に入れ(A) ツール(T) へんづか) |                                                             |           |        |                   |            |                             | 시미 ×<br><b>SEC</b> |
|----------------------------------------------------------------------------------------------------|-------------------------------------------------------------|-----------|--------|-------------------|------------|-----------------------------|--------------------|
|                                                                                                    |                                                             |           |        |                   |            |                             | ▫                  |
| 管理メニュー   XOOPS News                                                                                  |                                                             |           |        |                   |            | ログアウト   ホームページ              |                    |
| HOW.<br><b>SYSTEM FORM</b>                                                                           | ブロック管理<br>表示する画面: トップページ ヨーグループ 登録ユーザ ヨ 表示 / 非表示 すべて ヨ [送信] |           |        |                   |            |                             |                    |
|                                                                                                    | プロックの説明                                                     | タイトル      | モジュール  | 表示サイド<br>左中央右     | 並び順        | 表示 / 非表示                    | 撇                  |
|                                                                                                    | ユーザメニュー                                                     | ユーザメニュー   | システム管理 | ाववा              | 10         | 回か回いえ                       | 83                 |
|                                                                                                    | ロサイン                                                        | ロゲイン      | システム管理 | <b>Glala</b> la   | 10         | ◎乱○んえ                       | 图                  |
|                                                                                                    | 承認時ちコンテンツ                                                   | 承認時ちコンテンツ | システム管理 | ाललक              | $\sqrt{6}$ | $\Box$ an $\Box$ in a       | (B)                |
|                                                                                                    | メインメニュー                                                     | メインメニュー   | システム管理 | <u>le tolo</u> fo | lo         | 回乱には                        | 483                |
|                                                                                                    | サイト情報                                                       | サイト情報     | システム管理 | <u>letelele</u>   | 10         | 回知回以え                       | 883                |
|                                                                                                    | オンライン状況                                                     | オンライン状況   | システム管理 | ावनि              | 10         | 回乱回収え                       | 883                |
|                                                                                                    | 投稿計写ンキング                                                    | 投稿まランキング  | システム管理 | <b>Letclefe</b>   | $\sqrt{2}$ | $\lceil$ an $\lceil$ and    | 編3                 |
|                                                                                                    | 新しい登録ユーザ                                                    | 新しい変換ユーザ  | システム管理 | <b>GICICICI</b> C | lo         | □乱◎丸え                       | 43                 |
|                                                                                                    | 最近のコント                                                      | 最近のコッシト   | システム管理 | <u>letelete</u>   | lo         | 回乱回いえ                       | 83                 |
|                                                                                                    | テーマ選択                                                       | テーマ選択     | システム管理 | <b>Elcicle</b>    | 10         | 回知回収え                       | 883                |
|                                                                                                    | 検索                                                          | 検索        | システム管理 | ाननगढ             | 10         | $\boxed{e}$ an $C_{1}$ x 12 | 編3                 |
|                                                                                                    | イベント通知時間                                                    | イベル通知時間   | システム管理 | <u>leicicie</u>   | lo         | $\lceil$ du $\lceil$ ukut   | 編)                 |
|                                                                                                    | 团                                                           |           |        |                   |            |                             |                    |
|                                                                                                    |                                                             |           |        |                   |            |                             | E                  |
| ēΙ                                                                                                   |                                                             |           |        |                   |            | 图イントラネット                    |                    |
|                                                                                                    |                                                             |           |        |                   |            |                             |                    |

図-4 ブロック管理画面

次に、全体のデザインをデフォルトから変更し たい場合は、「テーマ・テンプレート」によって 簡単に行えます。テーマ配布サイトも Web 上には たくさんありますので気に入ったものがあれば ダウンロードして利用することもできます。 さらに、自分でテーマを作成することもできます。

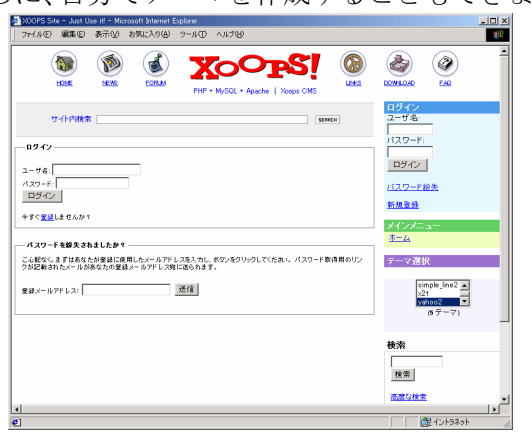

図-4 テーマ変更後のトップページ

## [2] Macromedia Contribute の利用

Contribute は、従来のホームページ作成ソフ トとは異なり、Web サイト管理のための CMS 的 機能を有しています。その中でも次に述べる機能 が特徴です。

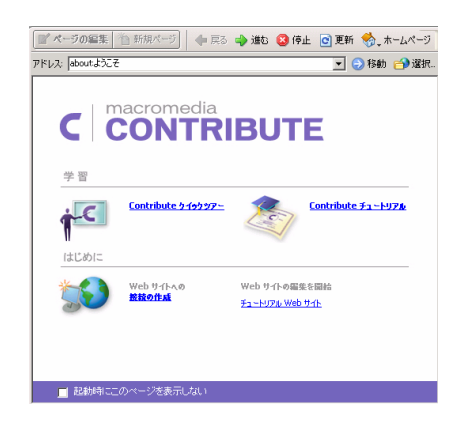

図-5 Macromedia Contribute のスタート画面

# ・ロールバック機能

Web ページの更新作業にミスがないことはあり えません。公開後、前の状態に戻したいときに便 利な機能がロールバック機能です。この機能を 使うことにより、ページの更新前のバージョンに 簡単に戻すことができます。また、削除した Web ページも復活させられます。

・Web サイトの管理者とユーザ権限分離

Web サイト全体の運営をコントロールする「管 理者」とサイト内の部分的な運営を受け持つ「ユ ーザ」に分かれます。Web ページの更新作業を 複数のユーザが分担することができます。

## 5 まとめ

CMS(コンテンツ・マネージメント・システム) とは、いかに効率よくコンテンツを管理できる かということに対しての方法の1つである。効率 的に運用するのに求められる必要な管理機能は、 ・コンテンツのバージョン管理ができる。 ・デザインと提供する機能の一貫性を保持できる。

- ・新しい機能の追加拡張が容易に行える。
- ・ユーザ管理、アクセス制御ができる。

・悪質ユーザへの対応(セキュリティ機能) にまとめられます。

コンテンツの量が少ない時点では、サイト管理者 による「手作業」でも管理はできますが、コンテ ンツが蓄積されるにつれて、数人の担当者が処理 できるレベルをすぐに超えてしまいます。CMS のメンテナンス機能を活用すると、サイトの管理 作業を管理者や複数のユーザで分担することが 可能になります。さらに、管理者グループ、コン テンツを更新できるグループなど、サイト管理者 やコンテンツ管理者などの権限を分けることで、 効率よく Web サイトの更新・管理ができます。

### 6 さいごに

今回は、オープンソースのコミュニティ系 CMS の XOOPS を取り上げて、簡単に紹介しま した。その他にも私は試していませんが、商用製 品に劣らないくらいの出来のフリーソフトの CMS があります。コンテンツ管理にご苦労され ている方、また、コンテンツ管理に煩わされない で、コンテンツの内容に集中したい方は、一度試 してみてはいかがでしょうか。

### 参考文献

- [1] 第 1 特集「Wiki と blog を乗りこなせ」 UNIX USER 2004 年 1 月号
- [2] 織田澄人「進化を遂げる MySQL~XOOPS で作る万能 Web サイト」 Software Design 2003 年 3月